#### ۲

### Your Mobile

#### Keys and connectors

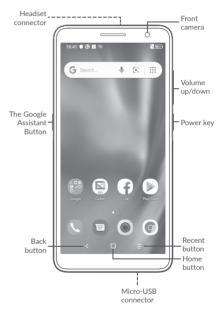

۲

# alcetel 1B

#### QUICK START GUIDE

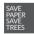

۲

PLEASE CONSIDER THE ENVIRONMENT BEFORE PRINTING us.alcatelmobile.com

English - XXXX Printed in China

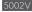

1

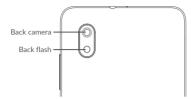

#### **Getting started**

۲

① Removing or installing the back cover.

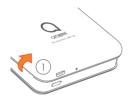

Installing or removing the battery.

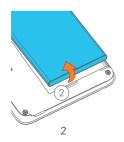

- ③ Insert or remove the microSD card.
- $\circledast\,$  Insert or remove the SIM card.

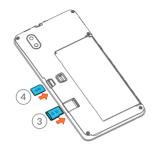

⑤ Charge the battery

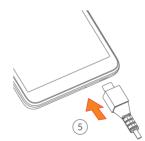

۲

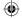

### Home screen

You can bring all of the items (applications, shortcuts, folders) that you use most frequently to your Home screen for quick access.

Touching the **Home** button always takes you back to the main Home screen.

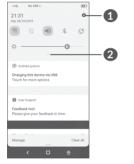

()

- 1 : Tap to access the complete Settings menu.
- With the notification panel open, touch
  w again or drag down to see the Quick
  Settings menu.

### Phone call

#### Making a call

Enter the desired number from the keyboard and touch to make a call.

#### Answering a call

When you receive a call, swipe right **C** to answer or swipe left **C** to reject:

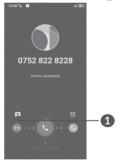

1 : Reject by SMS

#### ۲

### Contacts

You can view and create contacts on your phone and synchronize these with your Gmail contacts or other applications on the web or on your phone.

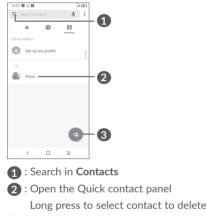

3 : Add new contact

۲

### Messaging

You can create, edit, and receive SMS and MMS.

An SMS will be converted to MMS automatically when media files (image, video, audio, etc.) are attached or add content to the subject bar or email addresses are added in contact bar.

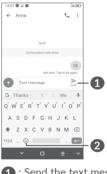

Send the text message
 Insert emoticons

#### ۲

60

# Gmail

The first time you set up your phone, you can select to use an existing Email account or to add a new one.

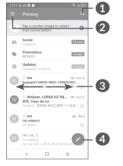

6

- 1 : Account information
- 2 : See options and settings
- 3 : Swipe right or left to archive the email
- 4 : Create an email

# Help

To get help:

- View user manual and FAQ www.alcatelmobile.com
- Update your phone's software
  Go to Settings > System > System Update
  to check software updates.
- Back up your personal data

Go to Settings > System > Backup > Back up to Google Drive and turn it on.

 $( \mathbf{ } )$ 

• Reset your phone

Go to Settings > System > Reset > Factory data reset, and then touch to reset you Phone.